Project management and accounting Time and material projects without WIP accounting

This document walks you through the project management lifecycle and shows how this life cycle is supported and managed in Microsoft Dynamics 365 for Finance and Operations, Enterprise edition.

Demo script November 2017 [Send feedback.](mailto:adocs@microsoft.com) [Learn more about Finance and Operations.](https://www.microsoft.com/en-us/dynamics365/operations)

Dynamics 365 for Finance and Operations, Enterprise edition

**Microsoft** 

# **Project management and accounting Time and material projects without WIP accounting**

This document walks you through the project management lifecycle and shows how this life cycle is supported and managed in Microsoft Dynamics 365 for Finance and Operations, Enterprise edition. Specifically, you will go through the steps to create a project quotation for a business intelligence (BI) implementation project, create the project together with the work breakdown structure (WBS), record time and expenses, and recognize revenue.

# **Important:**

This demo script assumes that you are running data created from the demo data packages that were released with Microsoft Dynamics 365 for Finance and Operations, Enterprise edition 7.3. It is not intended for use with the demo data companies, such as USMF and DEMF, that also ship with the product. For more information about the demo data packages, see [Generate demo data by using packages.](https://docs.microsoft.com/en-us/dynamics365/unified-operations/dev-itpro/data-entities/generate-demo-data-packages)

#### **Notes, open items, and questions**

- **● These data packages are required:** SystemAndShared, Financials HQUS, Financials HQEU, and Project Management and Accounting - HQUS
- **● You will sign in as these users:** MICHAEL, PRAKASH, TRICIA, and ARNIE
- **● Use this legal entity:** HQUS

## **Additional setup that is required**

**Note:** Complete this setup as an Admin user.

- **1** Select **Project management and accounting** > **Periodic** > **Capacity synchronization** > **Synchronize resource capacity roll-ups**, and run the periodic batch job to update resource capacity.
- **2** Select **Payroll** > **Workers** > **Employee**, and select **Tricia Fejfar**. Then, on the **Projects** tab, select **Setup** > **Project setup**, and add the **Standard** calendar to employee Tricia Fejfar's record as the resourcing calendar.
- **3** Make sure that the Project management and accounting workflows are configured for your demo scenario. By default, these workflows are assigned to administrator roles.
- **4** Select **Project management and accounting** > **Setup** > **Project** > **Work breakdown structure templates**. By default, the effort for each task in these templates is set to **0.00**. Follow these steps to add effort (hours) to the BI Implementation template:
	- **a** Select the **BI Implementation** template.
	- **b** Select **Work breakdown structure**.
	- **c** Select **Expand to**, and select the option to show all levels.
	- **d** Add the following effort (hour) information.

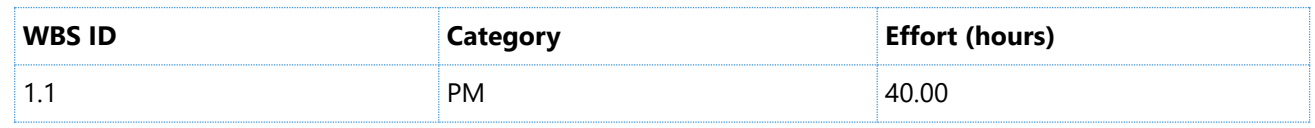

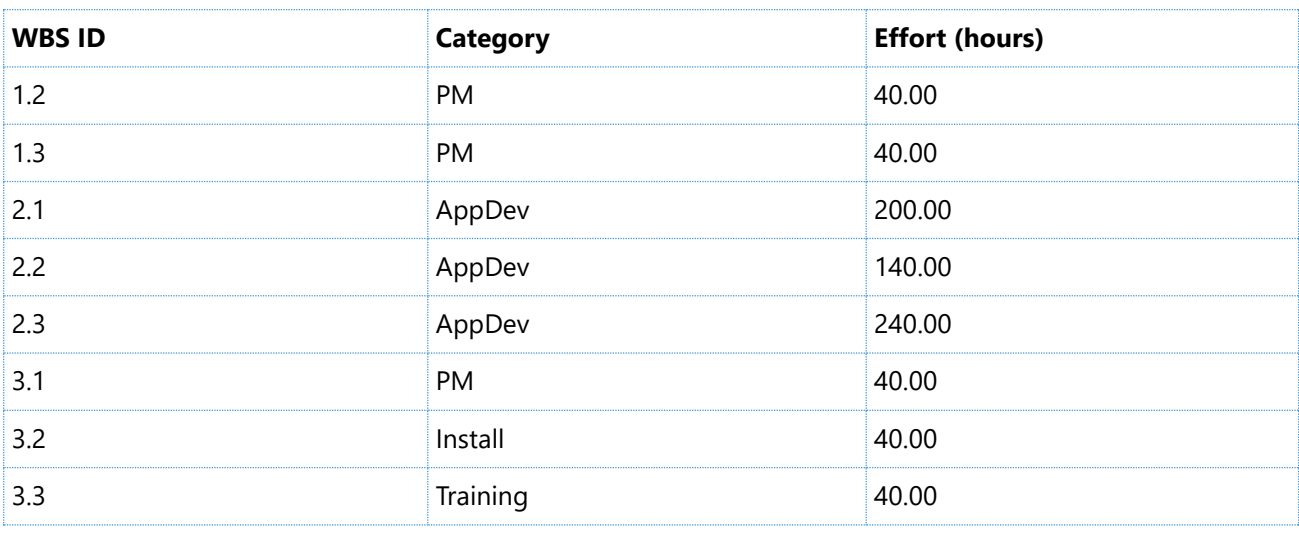

Work breakdown structure

H00000265 : BI Implementation

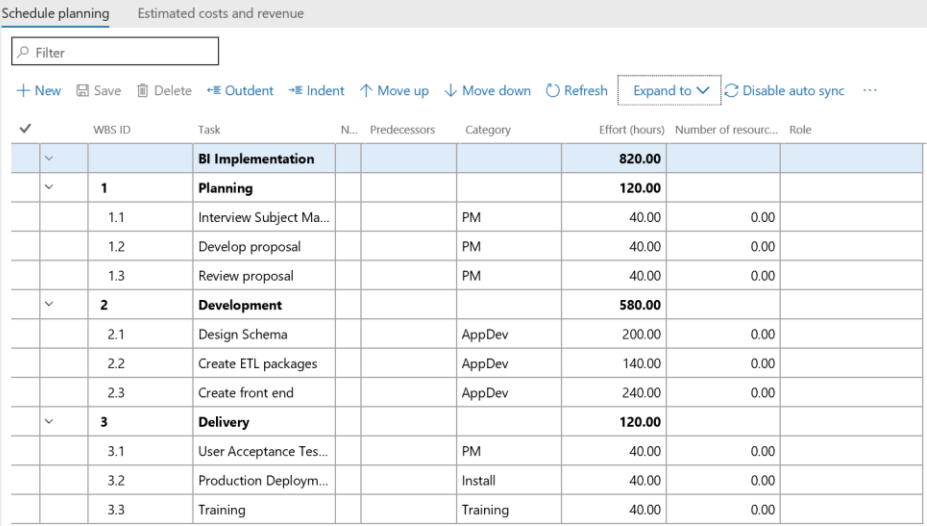

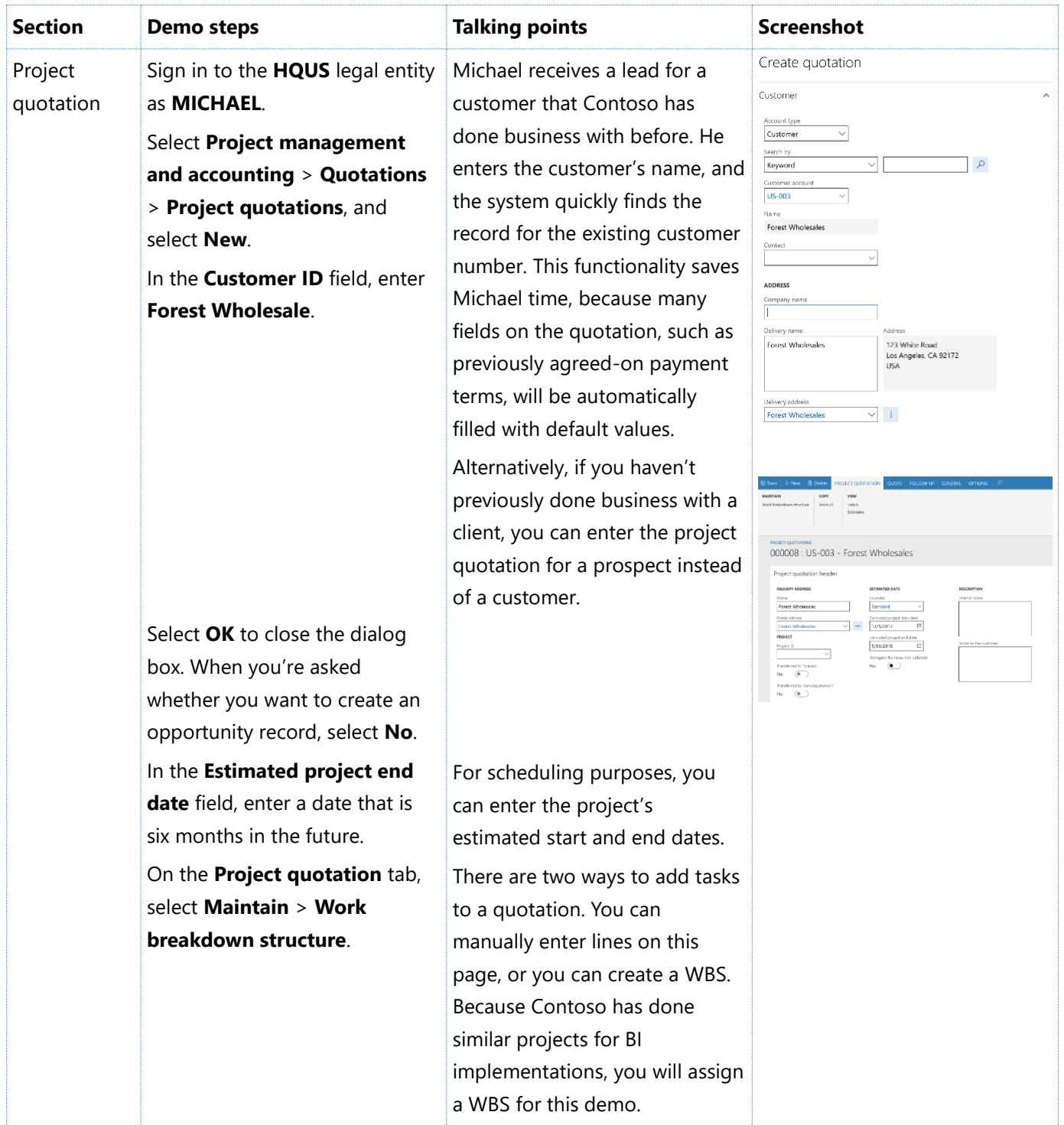

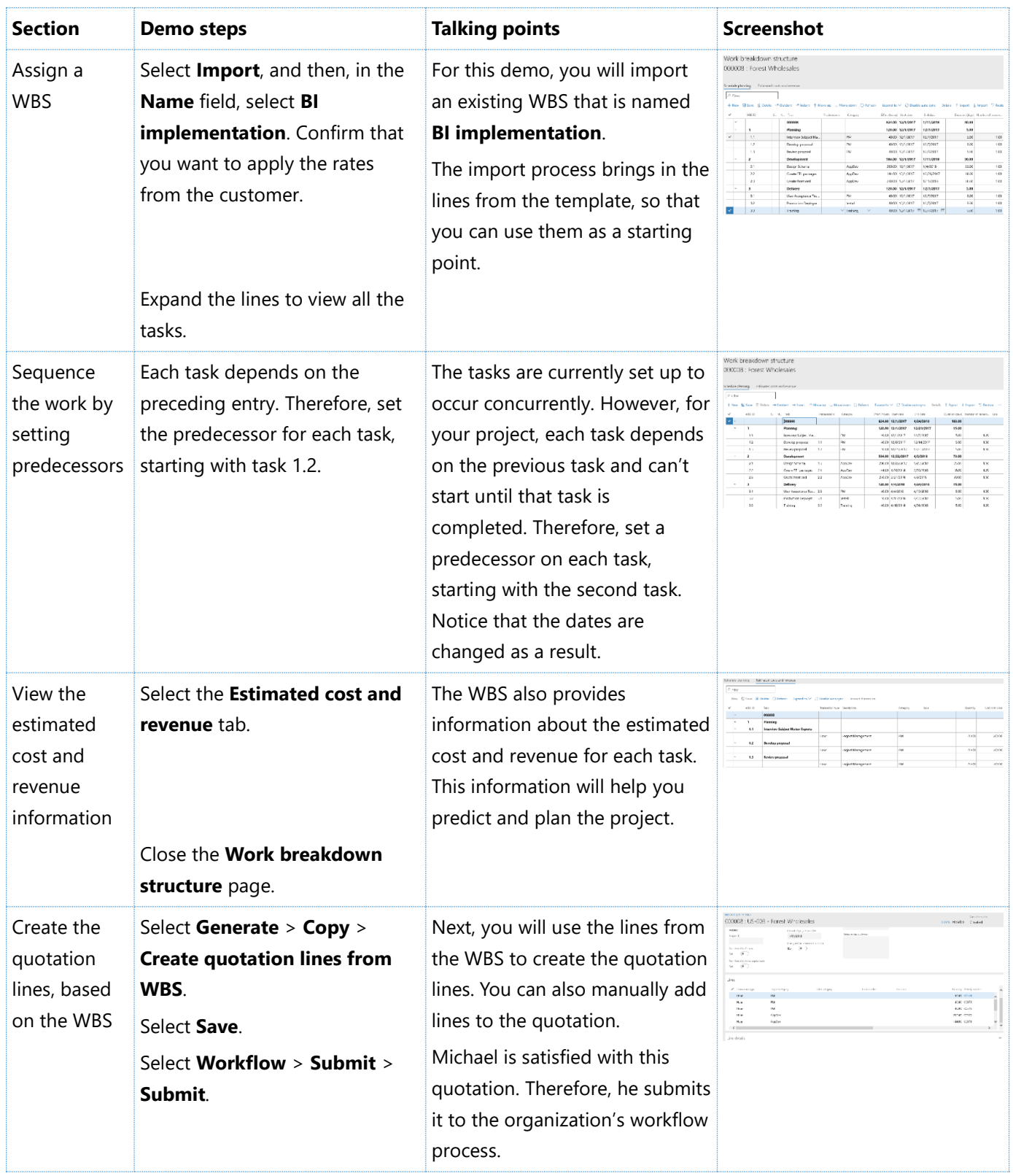

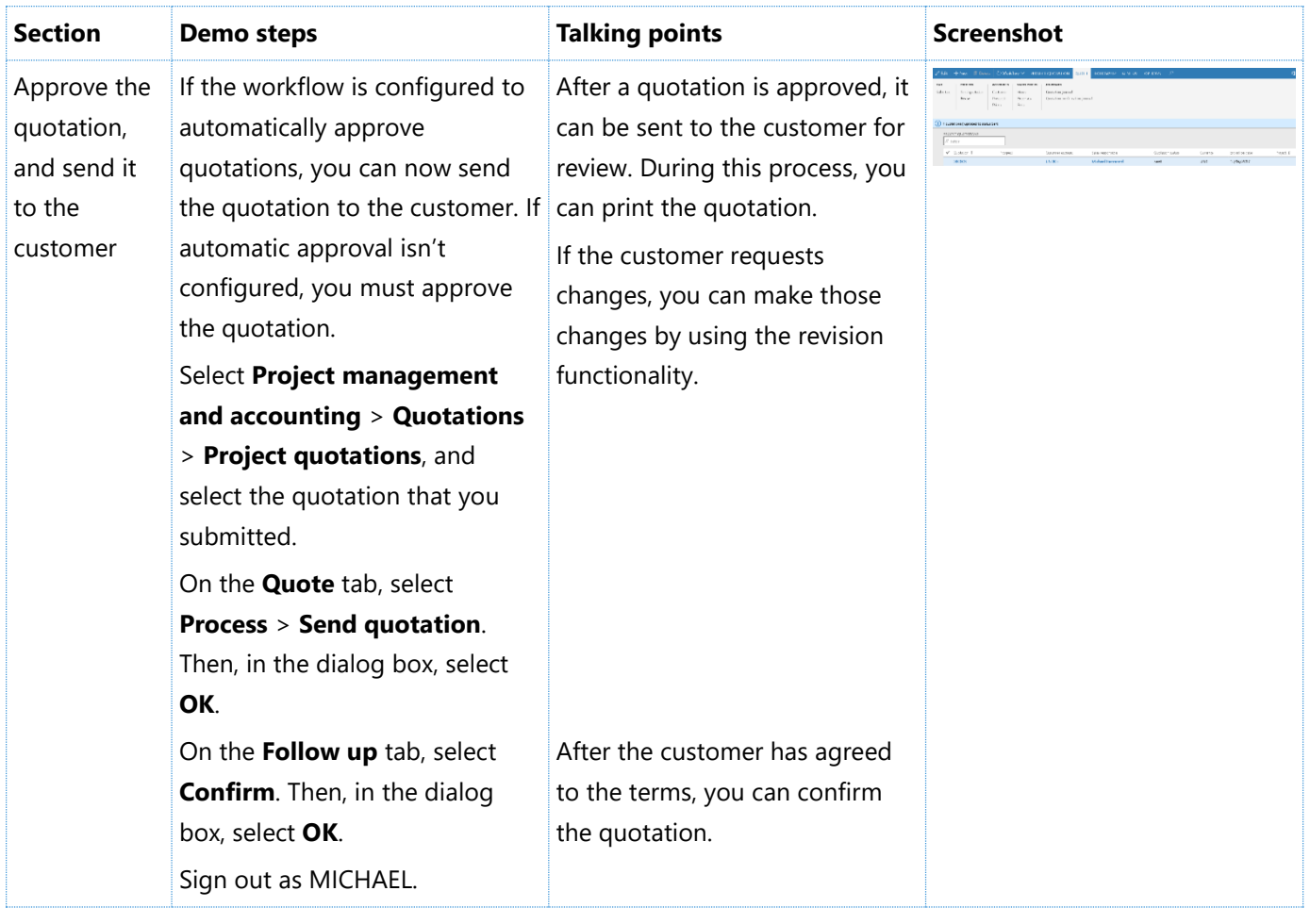

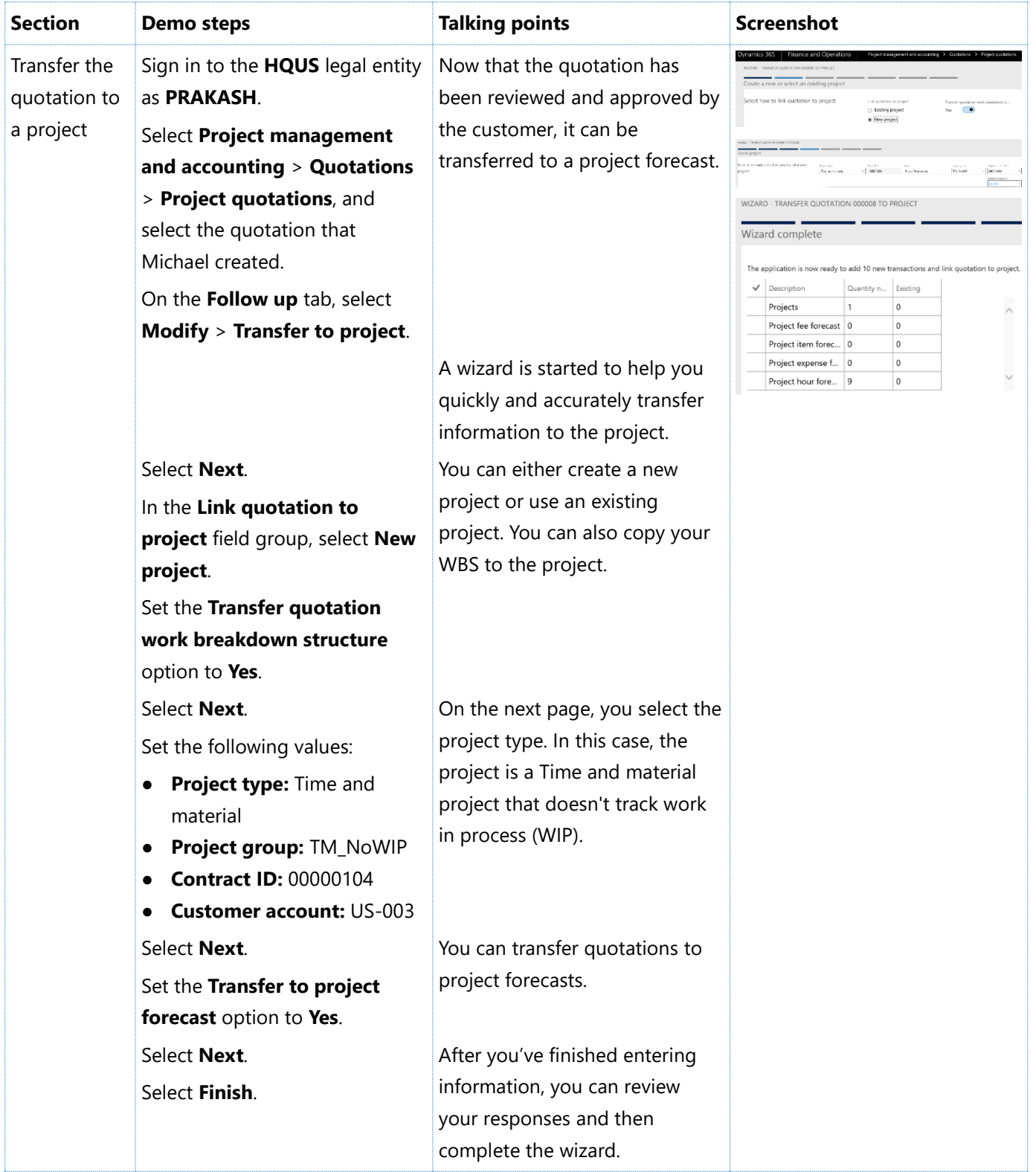

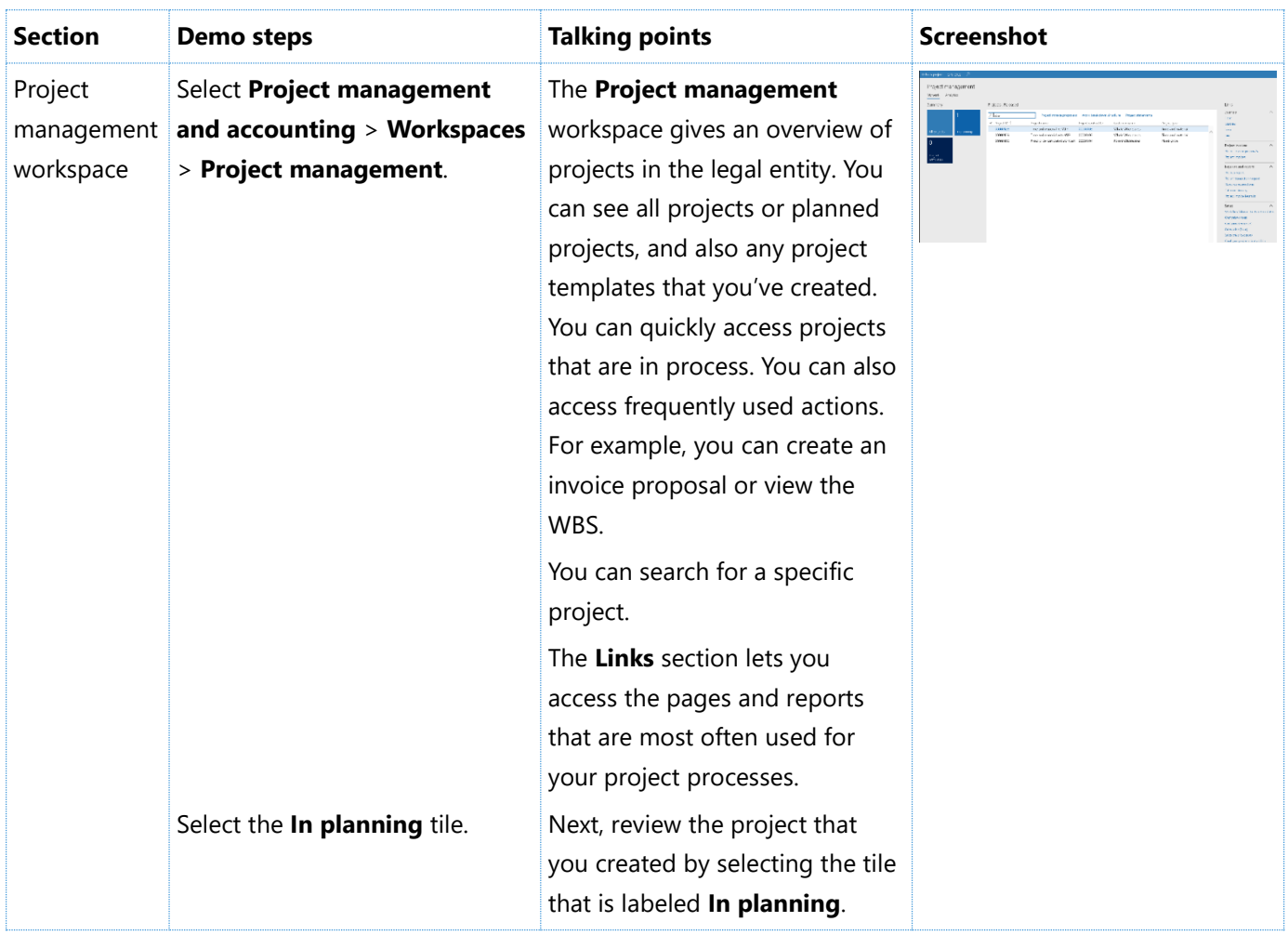

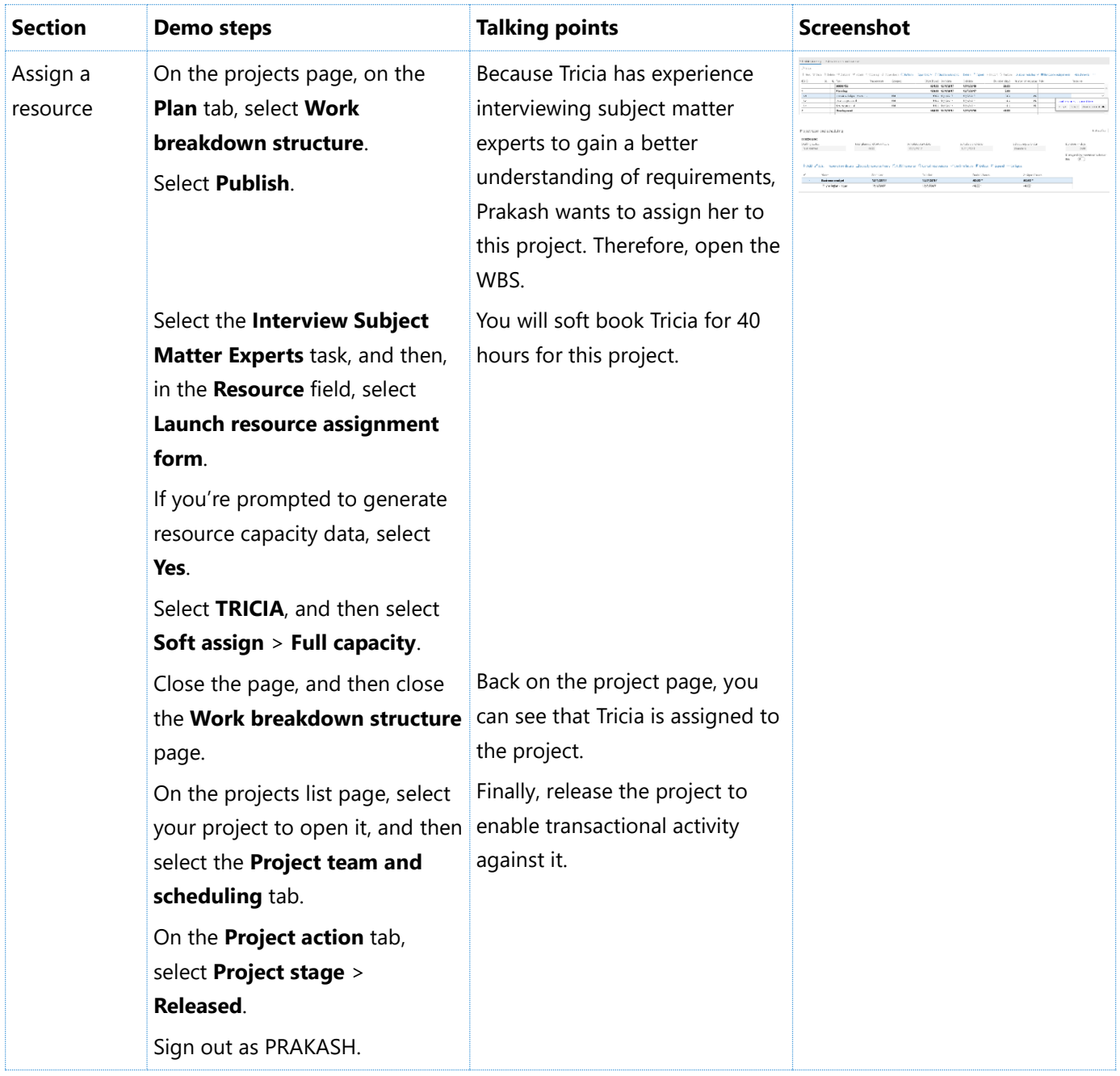

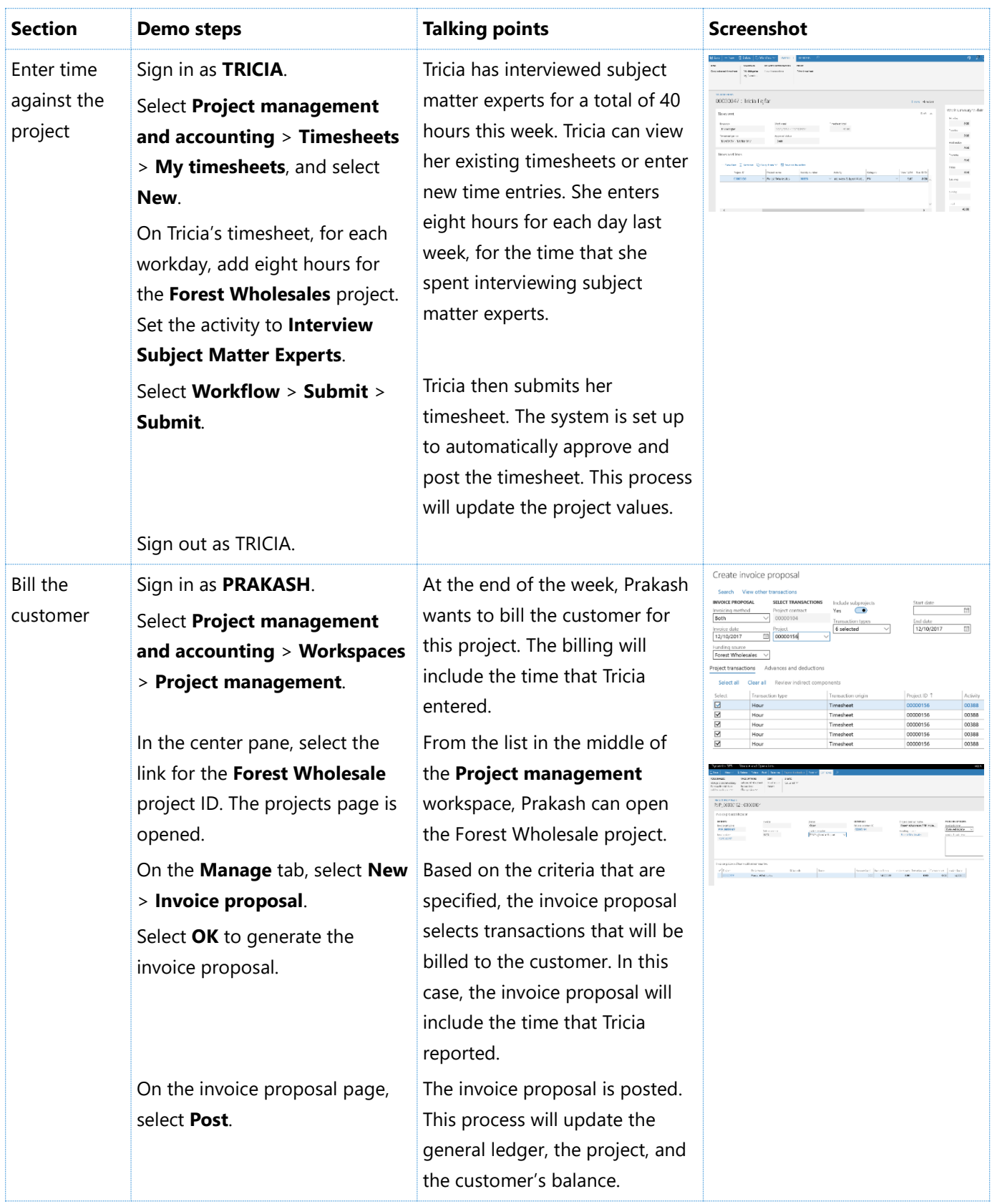

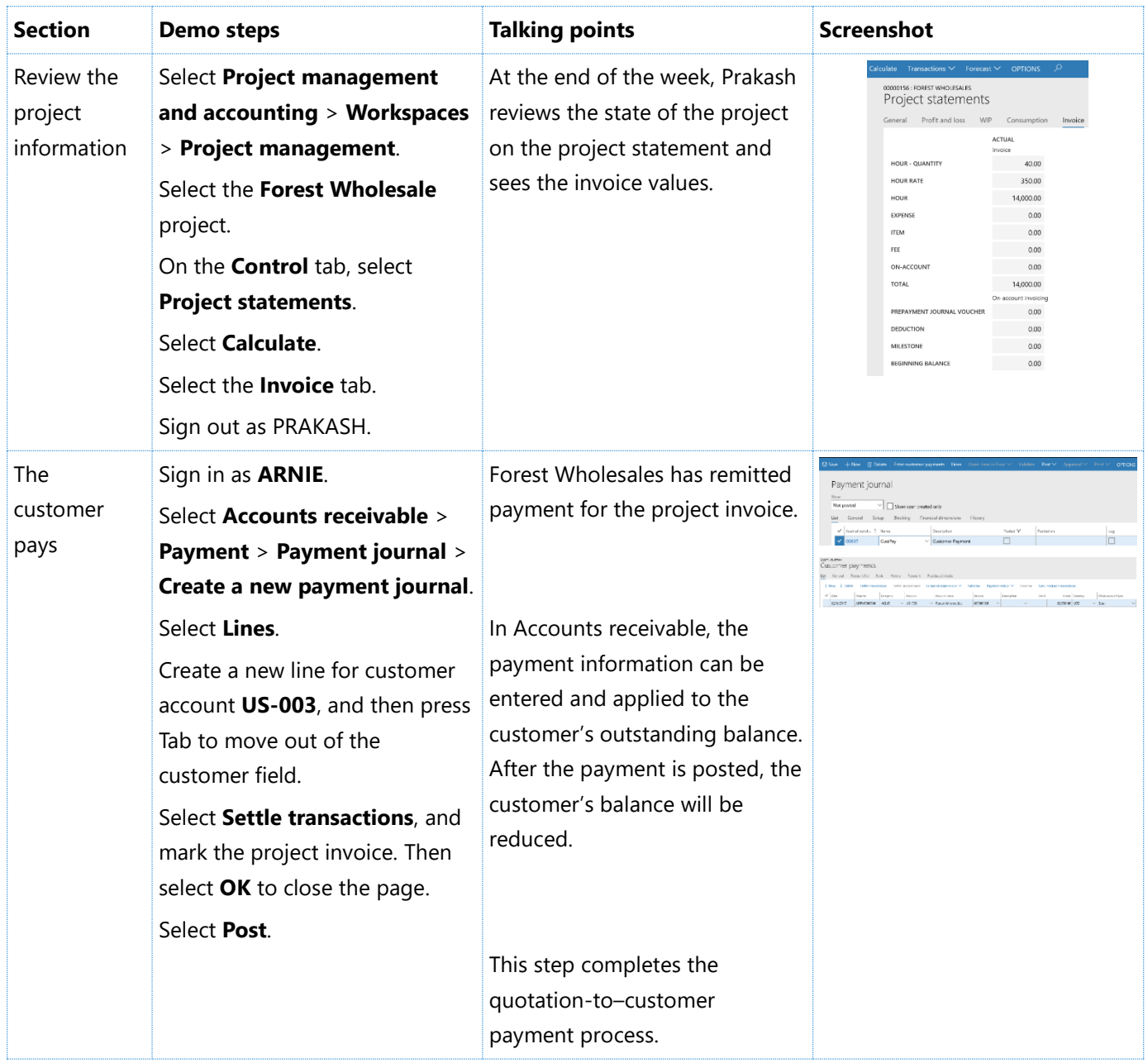

## [Send feedback.](mailto:adocs@microsoft.com)

Microsoft Dynamics is a line of integrated, adaptable business management solutions that enables you and your people to make business decisions with greater confidence. Microsoft Dynamics works like and with familiar Microsoft software, automating and streamlining financial, customer relationship, and supply chain processes in a way that helps you drive business success.

United States and Canada toll-free: (888) 477-7989

Worldwide: (1) (701) 281-6500

[www.microsoft.com/dynamics](http://www.microsoft.com/dynamics/)

© 2017 Microsoft Corporation. All rights reserved.

This document is provided "as-is." Information and views expressed in this document, including URL and other Internet Web site references, may change without notice. You bear the risk of using it.

Some examples are for illustration only and are fictitious. No real association is intended or inferred.

This document does not provide you with any legal rights to any intellectual property in any Microsoft product. You may copy and use this document for your internal, reference purposes.